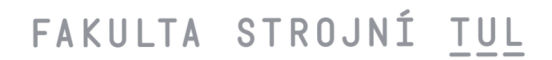

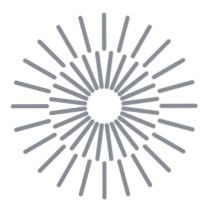

# **Bakalářská prace**

# **Analýza torzní tuhosti rámu Formule Student**

*Autor práce:* **Michal Macek** 

*Studijní program:* B0715A270008 Strojírenství *Vedoucí práce:* Ing. Jan Škoda, Ph.D. Katedra mechaniky, pružnosti a pevnosti

Liberec 2023

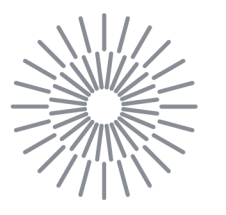

### **Zadání bakalářské práce**

# **Analýza torzní tuhosti rámu Formule Student**

*Jméno a příjmení:* **Michal Macek**  *Osobní číslo:* S20000070 *Akademický rok:* 2022/2023

*Studijní program:* B0715A270008 Strojírenství *Zadávající katedra:* Katedra mechaniky, pružnosti a pevnosti

#### **Zásady pro vypracování:**

Proveďte rešerši literatury k posouzení torzní tuhosti vozidla, zejména s ohledem na trubkové rámy a vozidla Formule student. Ve spolupráci s odborným pracovištěm proveďte měření statické torzní tuhosti dostupných rámů stávajících vozidel Formule Student. Pro všechny měřené rámy vytvořte MKP modely. Výsledky simulací porovnejte s měřeními a diskutujte rozdíly. Popište metodiku tvorby MKP modelu a posouzení tuhosti rámu vozidla ve fázi návrhu nové konstrukce.

*Rozsah grafických prací: Rozsah pracovní zprávy: Forma zpracování práce: Jazyk práce:* 

dle potřeby 40 tištěná/elektronická Čeština

#### **Seznam odborné literatury:**

HRUŠ, Tomáš. *Základy metody konečných prvků.* Liberec: Technická univerzita v Liberci, 2005. ISBN 80-7083-896-5. SAE International. *Formula SAE Rules 2023 Version 1.0* [online], ©2022. [4.11.2022] dostupné online: <https://www.fsaeonline.com/cdsweb/gen/DocumentResources.aspx> MILÁČEK, Stanislav. *Měření a vyhodnocování mechanických veličin.* Praha: Vydavatelství ČVUT, 2001. ISBN 80-01-02417-2.

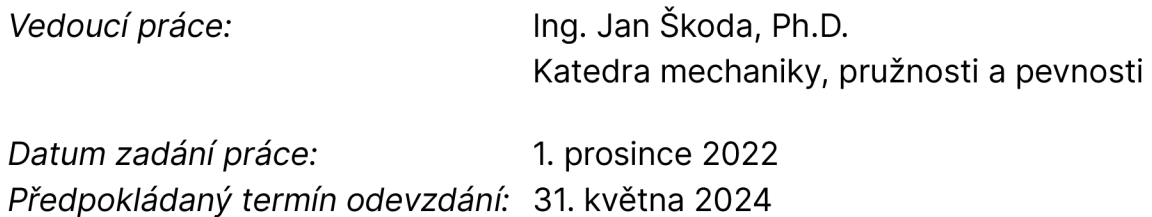

doc. Ing. Jaromír Moravec, Ph.D. děkan

doc. Ing. Iva Petříková, Ph.D. vedoucí katedry

L.S.

# **Prohlášení**

Prohlašuji, že svou bakalářskou práci jsem vypracoval samostatně jako původní dílo s použitím uvedené literatury a na základě konzultací s vedoucím mé bakalářské práce a konzultantem.

Jsem si vědom toho, že na mou bakalářskou práci se plně vztahuje zákon č. 121/2000 Sb., o právu autorském, zejména § 60 školní dílo.

Beru na vědomí, že Technická univerzita v Liberci nezasahuje do mých autorských práv užitím mé bakalářské práce pro vnitřní potřebu Technické univerzity v Liberci.

Užiji-li bakalářskou práci nebo poskytnu-li licenci k jejímu využití, jsem si vědom povinnosti informovat o této skutečnosti Technickou univerzitu v Liberci; v tomto případě má Technická univerzita v Liberci právo ode mne požadovat úhradu nákladů, které vynaložila na vytvoření díla, až do jejich skutečné výše.

Současně čestně prohlašuji, že text elektronické podoby práce vložený do IS/STAG se shoduje s textem tištěné podoby práce.

Beru na vědomí, že má bakalářská práce bude zveřejněna Technickou univerzitou v Liberci v souladu s § 47b zákona č. 111/1998 Sb., o vysokých školách a o změně a doplnění dalších zákonů (zákon o vysokých školách), ve znění pozdějších předpisů.

Jsem si vědom následků, které podle zákona o vysokých školách mohou vyplývat z porušení tohoto prohlášení.

# **Analýza torzní tuhosti rámu Formule Student**

### **Anotace**

Bakalářská práce se zabývá stručnou rešerší v oblasti měření torzní tuhosti vozidel, zejména pak trubkových rámů vozidel Formule Student. Je stručně probrán návrh a podoba rámů z minulých let. U těchto rámů je popsáno měření jejich torzní tuhostí, které proběhlo ve spolupráci s firmou VÚTS, a.s., a diskutovány výsledky. Následuje popis tvorby MKP modelů a vlastní tvorba v softwaru Ansys Mechanical. V závěru jsou porovnány výsledky měření a simulací, jednotlivé rámy, a je zohledněna vhodnost použití této metodiky při návrhu nových rámů.

### **Klíčová slova**

Formule Student, torzní tuhost, metoda konečných prvků, trubkový rám

## **Annotation**

This bachelor thesis deals with a brief research in the field of measuring the torsional stiffness of vehicles, especially the tubular frames of Formula Student vehicles. The design and appearance of frames from past years is briefly discussed. For the frames, the measurement of their torsional stiffness, which took place in cooperation with the company VUTS, a.s., is described, and the results are discussed. The following is a description of the creation of FEM models and their creation in the Ansys Mechanical software. In the conclusion, there are compared the results of measurements and simulations, individual frames and the appropriateness of using this methodology in the design of new frames is taken into account.

## **Keywords**

Formula Student, torsional stiffness, finite element method, tubular frame

# **Poděkování**

Za pomoc při zpracování a vedení bakalářské práce bych rád poděkoval vedoucímu práce panu Ing. Janu Škodovi, Ph.D.

Zvláštní poděkování pak patří mé rodině a přítelkyni, kteří mě podporovali při psaní bakalářské práce i po celou dobu studia.

# **Obsah**

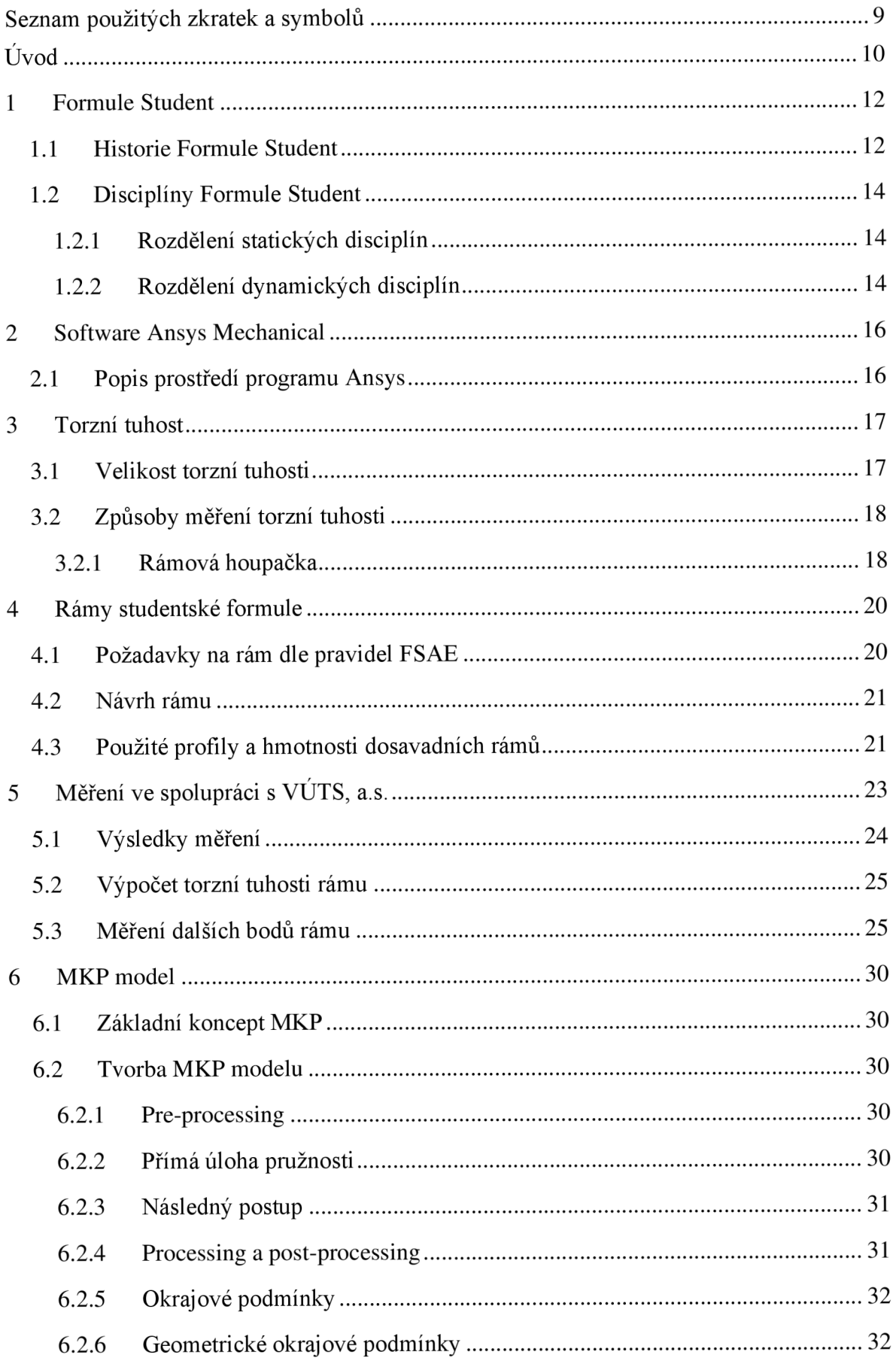

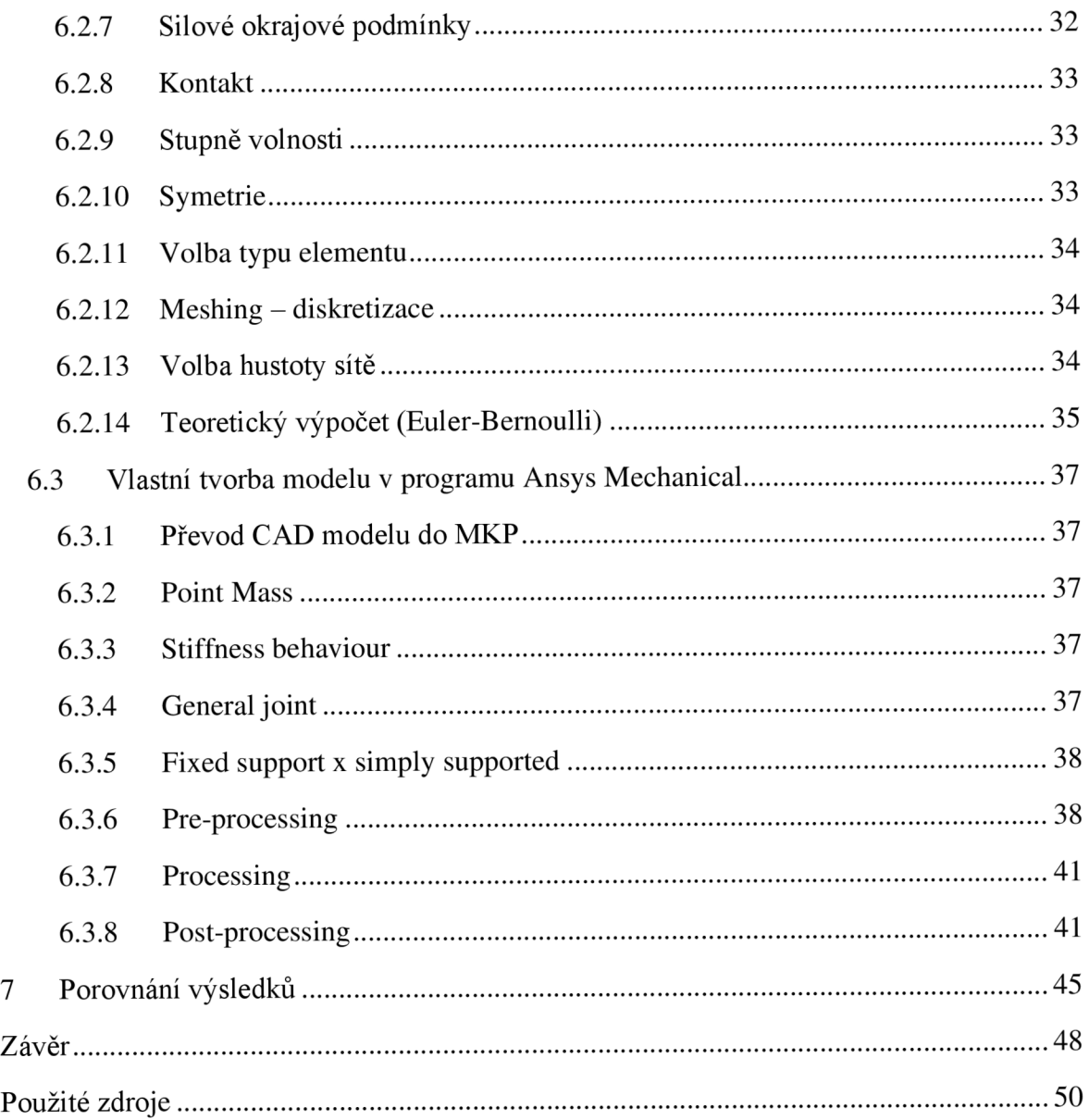

# **Seznam použitých zkratek a symbolů:**

![](_page_8_Picture_92.jpeg)

# **Úvod**

Předmětem této bakalářské práce je problematika měření a simulace torzní tuhosti trubkového rámu vozidla Formule Student. Torzní tuhost je jednou z významných vlastností rámů vozidel. Jedná se o hodnotu, která vyjadřuje moment potřebný k natočení přední nápravy vůči zadní o jeden stupeň. Výrazně ovlivňuje vlastnosti vozidla při jízdě a podílí se na rozložení zatížení mezi jednotlivými koly. Pro rovnoměrné zatížení kol je tedy potřebné, aby byla co možná nejvyšší.

Torzní tuhost může být změřena přímo na vozidle nebo může být zjištěna výpočetně, například užitím metody konečných prvků. Výhodou přímého měření je jeho přesnost, ovšem je možné ho provést až po konstrukci samotného rámu. Pokud je potřeba znát torzní tuhost předem, aby bylo možné ji zohlednit již ve fázi návrhu, je nutné použít výpočet. Nevýhodou může být nepřesnost této metody z důvodu například různých zjednodušení, kterou je možné určit až srovnáním výsledků s přímým měřením.

K měření byly použity rámy třetí a čtvrté generace. Jako první bude popsáno přímé měření ve spolupráci s odborným pracovištěm VÚTS, a.s., kde byla zjištěna torzní tuhost jednotlivých rámů. Následně budou CAD modely rámů použity k získání geometrie pro tvorbu MKP modelů těchto rámů. Pro určení torzní tuhosti budou modely zatěžovány stejně jako v případě experimentálního měření.

Cílem této práce je navrhnout metodiku tvorby MKP modelů pro výpočetní určení torzní tuhosti rámů ve fázi návrhu. Tato metodika bude ověřena porovnáním přímého měření s výsledky simulací. Pokud bude přesnost simulací uspokojivá, bude možné při navrhování nového rámu zohlednit jeho torzní tuhost a případně přizpůsobit konstrukční řešení k jejímu navýšení. Díky tomu bude možné navrhnout rám, který má co nejvyšší torzní tuhost a zároveň i nízkou hmotnost.

Rám je základní a také jednou z nej důležitějších částí vozidla. Protože nese všechny ostatní komponenty, je nutné konstrukční řešení tomuto faktu přizpůsobit. Dále je nezbytné vyhovět mezinárodním pravidlům soutěže Formule Student. Neméně důležitá je životnost samotného rámu. Na rozdíl od ostatních komponentů, které se dají zpravidla jednoduše vyměnit, je oprava rámu velice pracná a finančně náročná. Je proto žádoucí se jí vyhnout, a to nejen použitím odolného materiálu, ale i vhodným konstrukčním řešením. Návrh nového rámuje tedy komplexní úloha, která vyžaduje zahrnutí velkého množství požadavků na jeho správnou funkčnost. K usnadnění návrhu je vhodné použít MKP simulace, díky kterým je možné znát vlastnosti rámu před jeho výrobou.

Každý rok je navržena a vyrobena formule nové generace, která se po otestování účastní různých závodů v rámci soutěže Formule Student. Technická univerzita v Liberci je do studentské soutěže Formule Student zapojena od roku 2016. Od té doby vznikly díky spolupráci studentů již čtyři generace těchto formulí, které navštívily závody po celé Evropě.

# **1 Formule Student**

Formule Student je celosvětová inženýrsky vzdělávací soutěž. Podporovaná průmyslovými a významnými inženýry má soutěž za cíl vychovat podnikavé a inovativní mladé lidi a více je povzbudit ke kariéře ve strojírenství. Projekt obvykle tvoří součást práce na úrovni inženýrského studia a motoristický průmysl jej považuje za standard, který musí absolventi tohoto studia splnit a který je provede z univerzity na pracoviště. Je to důležitá zkušenost pro inženýrství v reálném světě, která kombinuje praktické inženýrské zkušenosti s dovednostmi, jako je plánování a projektové řízení. [10]

![](_page_11_Picture_2.jpeg)

**Obrázek 1:** Oficiální logo Formule Student [11]

V současné době je na Technické univerzitě v Liberci vyvíjen vůz formule páté generace. Vzhledem k tlaku ze strany sponzorů bude mít tento vůz hybridní pohon. Ten bude spočívat v náhonu zadní nápravy zprostředkované pomocí spalovacího motoru a přední nápravy pomocí dvou elektromotorů.

Od tvorby formule první generace je ovšem vidět veliký pokrok, a to ve všech oblastech konstrukce, ať už jde o kvalitní rám, lepší kinematiku podvozku, vhodnou karbonovou karoserii vytvořenou dle počítačových simulací proudění vzduchu či celkovou úroveň vozidla.

### **1.1 Historie Formule Student**

Od svého založení v roce 1981 až po přesun na Silverstone v roce 2007 má Formule Student bohatou historii ovlivněnou předními osobnostmi automobilového průmyslu a Fl .

Rok 1981 - Society of Automotive Engineers (SAE International) ve Spojených státech Amerických začala provozovat svůj program Formula SAE. V roce 1998 soutěžily tři vozy USA a čtyři vozy Spojeného království v předváděcí akci, která se konala v MIRA Proving Ground, Warwickshire. Celkovým vítězem se stala UT Arlington (USA). University of Birmingham obsadila první místo mezi britskými rýmy. Institut strojních inženýrů přijal řízení evropského podniku ve spolupráci se SAE a od té doby se soutěž koná na konci každého akademického roku. V následujících letech se soutěž odehrávala výhradně mezi britskými a americkými rýmy.

Roku 2002 se akce přesunula do Bruntingthorpe, Leicestershire. První školení řidičů se konalo téhož roku ve Three Sisters poblíž Wiganu. Bylo otevřené pro všechny týmy, které dokončily stavbu svých vozů FS a chtěly si zatrénovat na dráze před hlavním závodem v červenci.

2005 - byl schválen Learning Grid - iniciativa vytvořená DTI a financovaná průmyslovým orgánem Motorsport Development UK za účelem propagace inženýrství a povzbuzení studentů, aby si vybrali kariéru v tomto odvětví. Roční program akcí FS se rozšířil. Learn to Win se konalo v Silverstone v říjnu 2005 a zahrnovalo nejen jednodenní semináře pro nové týmy, aby se na konci roku naučily stavět své auto a podávat dobré výkony, ale také školení řidičů, aby týmy měly šanci vyzkoušet své vozy z předchozích let na okruhu.

Roku 2007 se akce přesunula na Silverstone Circuit, Norhampton. Studenti pracovali na svých autech v garážích používaných týmy Grand Prix pouhý týden předtím. Dynamické soutěže se pak konaly na slavném okruhu National Circuit.

Následujícího roku byla zavedena kategorie Class 1A. Tato nová kategorie, sponzorovaná Flybrid Systems a podporovaná EEMS, upřednostňovala nízkou hladinu **CO2** v palivech a menší objemy motorů.

Rok 2010 - pro všechny týmy třídy 1A byla vyvinuta standardní elektrická skříň FS, která měřila proud a napětí procházející mezi elektrickým úložištěm (baterií) a hnacím motorem (motory) na elektricky poháněných vozech. Jednalo se v podstatě o elektroměr, který byl přidán za účelem přesného určení spotřebované elektrické energie během Endurance disciplíny. Zařízení také funguje jako datalogger pro sběr informací.

O dva roky později byly třídy 1 a 1A sloučeny a konvenční spalovací motory tedy soupeří s elektrickými a jinými vozidly na alternativní paliva.

Následující roky soutěž samozřejmě pokračovala, vítězství se střídala mezi nejlepšími týmy.

13

V roce 2020, kdy svět čelil pandemii, se soutěž konala zcela online, přičemž týmy prezentovaly svou práci online a místo dynamických událostí soutěžily v simulacích Lap Time Simulations a Sim Racing. [12]

"V současnosti se soutěže účastní přes 800 univerzitních týmů z celého světa, které soutěží s vlastnoručně postavenými závodními auty. Vítěz soutěže nemusí mít jen nejrychlejší auto, ale záleží na celém mixu konstrukce, výkonu, plánování rozpočtů a zpracováním marketingového plánu."

"V poslední době na závodních okruzích elektrické monoposty už zpravidla poráží ty spalovací, co se výkonu i jízdních vlastností týče. Dalším milníkem bylo založení soutěže Formula Student Driverless, tedy závody autonomních vozů v roce 2016." [8]

### **1.2 Disciplíny Formule Student**

"Soutěž Formule Student se skládá z takzvaných statických a dynamických disciplín. Ve statických disciplínách týmy představují vozidla a jejich vývoj odborníkům z Formule 1, nebo z předních firem automobilního průmyslu, či technologických gigantů. Dynamické disciplíny se pak soustředí na jízdu formule a mají za úkol prověřit jízdní vlastnosti formule. Celkově se na závodech tradičně rozděluje 1000 bodů, ale jednotlivé disciplíny mohou být honorované na jednotlivých závodech různě." [8]

#### **1.2.1 Rozdělení statických disciplín**

- Engineering design Zhodnocení týmové spolupráce, komunikace v týmu, designu, konstrukčního řešení atd.
- Cost report Finanční rozplánování výroby a její vhodnost pro sériovou výrobu
- Business pian Cílem této disciplíny je přesvědčení potenciálního investora o výrobu daného vozidla

#### **1.2.2 Rozdělení dynamických disciplín**

- Acceleration Zhodnocení výsledků zrychlení vozidla na přímé čáře na rovném povrchu
- Skid Päd Měření schopnosti vozidla zatáčet na rovném povrchu při konstantním poloměru otáčení

![](_page_14_Figure_0.jpeg)

**Obrázek** 2: Trať disciplíny Skid Pad [13]

- Autocross Zhodnocení ovladatelnosti a řízení vozidla na úzké trati
- Endurance Tato disciplína zjišťuje celkovou kvalitu vozidla, jeho odolnost a spolehlivost na několika kolech trati s celkovou délkou přibližně 22 km, v polovině závodu probíhá výměna řidiče
- Efficiency Množství spotřebované energie vůči času při disciplíně Endurance
- Trackdrive Disciplína, kterou si prochází pouze účastníci Driverless proj etí deseti kol po předem neznámé trati [13]

# **2 Software Ansys Mechanical**

K výpočtu je použit program Ansys Mechanical (dále jen Ansys), zkratka slov Analysis System. V tomto programu je provedena strukturální analýza. Software Ansys je možné použít prakticky v jakékoli oblasti inženýrské simulace. Jednotlivé podprogramy jsou propojené v jeden celek a je tedy možné propojovat různé analýzy, jako například: modálni analýza, teplotní úlohy, cyklické únavy atd. Program automaticky generuje kontakty mezi jednotlivými částmi sestavy, ale ty poté mohou být změněny jak na pevné spoje, tak na různé typy kloubových spojení. Pro přípravu geometrie je používán software Ansys SpaceClaim. Ten funguje obdobně jako různé CAD programy. [1]

#### **2.1 Popis prostředí programu Ansys**

Software je navržený tak, aby vyhovoval každému uživateli i přes fakt, že je zde možné provádět velké množství analýz a simulací. Jednotlivé typy úloh je možné dle potřeby kombinovat a vzájemně je provazovat. To je výhodné zejména v případě, kdy je na jednom modelu potřeba zjistit výsledky více simulací. Jednotlivé parametry modelů a simulací je rovněž možné provázat s externími programy, např. Microsoft Excel nebo Inventor, kde se po změnění hodnoty automaticky provede nový výpočet. Je tak tedy možné rychle získat výsledky například při změně délky jednoho prvku, aniž by bylo potřeba celý model vytvářet znovu.

![](_page_15_Figure_4.jpeg)

**Obrázek** 3: Propojení strukturální a modální analýzy v programu Ansys Mechanical

# **3 Torzní tuhost**

Torzní tuhost je definována jako kroutící moment potřebný k natočení o 1°. Jedná se tedy o odolnost proti natočení kolem podélné osy. Natočení může být zapříčiněno například nerovnostmi na trati. Pokud je tuhost moc nízká, může docházet ke vzájemnému pohybu jednotlivých komponentů či ke změně geometrie náprav. Tato skutečnost poté ovlivňuje ovladatelnost vozidla a jeho předvídatelnost. Ovšem čím vyšší je torzní tuhost, tím vyšší je zpravidla i hmotnost rámu, což je samozřejmě nežádoucí. Cílem je tedy dosažení co nejvyšší torzní tuhosti při zachování co nejnižší hmotnosti.

Je potřeba také počítat s tím, že ve skutečném vozidle neovlivňuje tuhost pouze samotný rám, nýbrž i jeho komponenty, například motor, který jako takový má tuhost velice vysokou a je k rámu přichycený napevno.

### **3.1 Velikost torzní tuhosti**

Dostatečná velikost torzní tuhosti je pro každé vozidlo jiná. Torzní tuhost karoserií typických sedanů se pohybuje v rozmezí od 5000 Nm/deg do 15000 Nm/deg, ovšem u karoserií sportovních či závodních aut se tato hodnota může dostat až do řádek desítek tisíc Nm/deg. Vozidla studentské formule obvykle disponují tuhostí v řádu nižších tisíců Nm/deg, ovšem monokokové vozy, speciální typ konstrukce mající vlastní kategorii na závodech, dosahují torzní tuhosti až 20000 Nm/deg.

![](_page_16_Picture_5.jpeg)

**Obrázek 4:** Porovnání rozdílných torzních tuhostí karosérií dvou vozidel [4]

### **3.2 Způsoby měření torzní tuhosti**

Způsobů měření torzní tuhosti rámů a karosérií je několik. Jednotlivé způsoby se liší uchycením náprav a zatěžováním. Při měření tuhosti rámů Formule Student byl použit způsob tzv. rámová houpačka. Další způsoby jsou uvedeny pouze jmenovitě s krátkým popisem:

- Rám zavěšený na řetězech
	- o Krut realizován šroubovými zvedáky
- Statický rám s vahami
	- o Síly zjištěny tenzometrickými vahami
- Měření dle automobilů Winston Cup
	- o Použití šroubových zvedáků, jedná se o čistý krut přesné měření

#### **3.2.1 Rámová houpačka**

Měření je prováděno na zkušebním přípravku. Ten je pevně připevněn k podlaze. Je potřeba zajistit zablokování pohybu náprav nahrazením tlumičů za pevné vzpěry, které se v případě zatížení neprodlouží – například trubky. Zadní náprava je upnuta napevno, zatímco přední je kroucena kolem otočného čepu. Je měřeno zkroucení přední nápravy  $\Phi$ (přední části měřícího přípravku) vůči zadní nápravě po aplikování momentu na přední nápravu. Je obvyklé, že vozy s větším rozvorem mají torzní tuhost vyšší než vozy s rozvorem menším. [2,5]

![](_page_18_Figure_0.jpeg)

**Obrázek** 5: Schématické zobrazení měření torzní tuhosti metodou rámové houpačky [2] p – délka ramene měření, F – použitá síla, Φ – úhel natočení přední nápravy

# **4 Rámy studentské formule**

V současné době je v procesu návrhu a výroby vůz páté generace. Pro návrh jeho rámu se vychází z rámů předchozích generací. Cílem je dosažení vhodné torzní tuhosti za předpokladu co nejnižší hmotnosti.

Ke starším rámům jsou díky měření k dispozici jejich torzní tuhosti. Rám třetí generace měl tuto tuhost velice nízkou, zatímco tuhost rámu čtvrté generace by bylo optimální zvýšit, ovšem za předpokladu shodné, případně nižší hmotnosti.

K dispozici jsou torzní tuhosti dvou rámů a jejich CAD modely. Pokud bude metodika tvorby MKP modelů dostatečně blízká skutečnosti, bude možné ji použít pro návrh páté generace rámu.

### **4.1 Požadavky na rám dle pravidel FSAE**

Rám je jedna z nejdůležitějších částí vozidla studentské formule, proto je k jeho přihlášení na závody nutné, aby splňoval pravidla společnosti Formula SAE. Těchto pravidel je mnoho. V následujícím seznamu jsou vyjmenovány ta nej důležitější. [13]

- Materiál trubek
- Průřez trubek na jednotlivé části rámu
- Hraniční rozměry celého rámu
- Hraniční rozměry jednotlivých částí rámu
- **Triangulace**

![](_page_19_Picture_11.jpeg)

**Obrázek** 6: Prutová triangulace [13]

### **4.2 Návrh rámu**

Při samotném návrhu rámu je potřeba brát ohled nejen na předepsaná pravidla, ale i na konkrétní konstrukční požadavky. Optimálním řešením by byl rám s vysokou torzní tuhostí a nízkou hmotností, je proto potřeba nalézt vhodný kompromis mezi těmato dvěma vlastnostmi. Vhodné je i nízké umístění těžiště kvůli stabilitě vozidla a celkovým jízdním vlastnostem.

Důležité je i věnovat se zástavbě, umístění a uchycení motoru, pedálové skupiny, volantu, nádrže, podvozku a dalších komponentů, ideálně při zachování dobré udržitelnosti a přístupnosti pro montáže a opravy.

Neméně důležité je také věnovat se prostoru pro pilota, který musí být ve voze nejen usazen, ale musí mu být také umožněn rychlý a pohotový výstup v případě nouze.

### **4.3 Použité profily a hmotnosti dosavadních rámů**

Rám je tvořen z profilů různých průřezů, které jsou zvoleny dle pravidel. U rámu čtvrté generace byly použity profily pěti různých průřezů, u rámu třetí generace čtyři.

![](_page_20_Picture_6.jpeg)

**Obrázek** 7: CAD model rámu 4. generace s barevně odlišenými profily

![](_page_21_Picture_68.jpeg)

**Tabulka 1:** Průřezy použitých profilů u rámu formule 4. generace

![](_page_21_Picture_2.jpeg)

**Obrázek** 8: CAD model rámu 3. generace s barevně odlišenými profily

**Tabulka** 2: Průřezy použitých profilů u rámu formule 3. generace

![](_page_21_Picture_69.jpeg)

# *r*  **5 Měření ve spolupráci s VUTS, a.s.**

Ve spolupráci s VUTS, a.s. byly naměřeny torzní tuhosti dvou generací rámů. Rámy byly stejným způsobem uchyceny a namáhány momentem přibližně 1200 Nm. Tento moment byl nahrazen silou vzniklou zašroubováváním matice připevněné k přípravku na měření tuhosti. Síla byla měřena tenzometrickým snímačem síly HBM U9B/10kN, S. N. 095110295, zesilovač HBM MGCplus, S. N. 801104966.

V rámu byla namontována pohonná jednotka, která má významný vliv na tuhost rámu. Dále byly namontovány na rám nápravy kvůli upevnění přípravku, tlumiče byly nahrazeny tuhými vzpěrami.

Rám byl upevněn k drážkovému roštu pomocí přípravků ve formě tuhých svařenců. Přípravky byly navrženy tak, aby jejich tuhost byla řádově vyšší oproti rámu formule. Upevněny k rámu byly pomocí čtveřice matic přímo na náboje kol. Zadní náprava byla k drážkovému roštu fixována přímo. Přední náboje byly propojeny tuhým nosníkem, který byl ve svém středu otočně upevněn na základně pomocí dvojice ložisek a na jednom konci byl zatěžován silou.

![](_page_22_Picture_4.jpeg)

**Obrázek** 9: Rám 4. generace připravený na měření torzní tuhosti

#### **5.1 Výsledky měření**

Výsledkem měření bylo posunutí na konci traverzy, tj. na rameni dlouhém 1010 mm. Pro rám třetí generace bylo toto posunutí 27 mm, pro rám čtvrté generace 19 mm. Tyto hodnoty je nutné přepočítat na úhel dle následujícího schéma:

![](_page_23_Figure_2.jpeg)

**Obrázek 10:** Schéma pro výpočet natočení  $\Phi$  - úhel natočení

Bude tedy platit, že:

$$
\tan \Phi_1 = \frac{27}{1010} \tag{5.1.1}
$$

$$
\Phi_1 = \tan^{-1} \frac{27}{1010} = 1,531 \text{ deg}
$$
 (5.1.2)

Obdobně bude výpočet vypadat i u druhého měřeného rámu:

$$
\tan \Phi_2 = \frac{19}{1010} \tag{5.1.3}
$$

$$
\Phi_2 = \tan^{-1} \frac{19}{1010} = 1,078 \text{ deg}
$$
\n(5.1.4)

Pro formuli třetí generace byl zjištěn úhel Φ<sub>1</sub> = 1,531 *deg*, pro formuli čtvrté generace *úhel*  $Φ<sub>2</sub> = 1,078$  *deg.* 

Byly použity kroutící momenty  $M_{k_1} = 1050$  Nm a  $M_{k_2} = 1240$  Nm.

#### **5.2 Výpočet torzní tuhosti rámu**

Pro zjištění torzní tuhosti vozidla musíme znát 2 parametry. Za prvé je to výsledný úhel natočení přední nápravy vůči zadní a za druhé aplikovaný kroutící moment. V tomto případě rovnice vypadají následovně:

$$
N_1 = \frac{M_{k_1}}{\Phi_1} = \frac{1050}{1,531} = 685,826 \text{ Nm/deg} \tag{5.2.1}
$$

$$
N_2 = \frac{M_{k_2}}{\Phi_2} = \frac{1240}{1,078} = 1150,278 \text{ Nm/deg}
$$
 (5.2.2)

Kde značí:  $N_1$  Torzní tuhost rámu formule 3. generace

**N2** Torzní tuhost rámu formule 4. generace

#### **5.3 Měření dalších bodů rámu**

V rámci měření byly zjištěny i posuvy některých (předem vybraných) bodů na rámu. Ty nám sice neříkají o torzní tuhosti rámu jako celku, ale je možné díky nim následně posoudit přesnost MKP modelu. Celkem bylo zvoleno 13 bodů v přední, prostřední a zadní části rámu. Deformace bude největší v přední části, kde proto bude možné ověřit přesnost MKP modelu. Zadní část rámu se bude deformovat minimálně, předpokládaná deformace se tedy bude pohybovat kolem nuly.

![](_page_24_Figure_8.jpeg)

**Obrázek 11:** Měřené body označené na rámu formule 4. generace

![](_page_25_Figure_0.jpeg)

**Obrázek 12:** Graf průběhu posunutí bodů 1 a 2 při prvním a druhém měření u rámu formule 4. generace Z grafu měření je patrné, že posunutí zvolených bodů je lineárního charakteru. Proto byly naměřené hodnoty proloženy přímkou. Jedná se o body v přední části rámu, díky kterým je porovnána přesnost MKP modelu.

Zvláštní případ nastal v zadní části rámu, kde měly měřené body nelineární průběh posunutí. U obou rámů byl v průběhu všech měření zaznamenán stejný charakter tohoto průběhu.

![](_page_26_Figure_0.jpeg)

**Obrázek 13:** Graf průběhu posunutí bodů 12 a 13 při prvním a druhém měření rámu formule 4. generace

![](_page_26_Figure_2.jpeg)

**Obrázek 14:** Graf průběhu posunutí bodů 12 a 13 při prvním a druhém měření rámu formule 3. generace

![](_page_27_Picture_0.jpeg)

**Obrázek 15:** Použité kontaktní snímače umístěné na bodech 12 a 13

Pro měření těchto dvou bodů byla použita dvojice indukčních snímačů s odpruženými hroty. Jak je z grafů patrné, v první části se u všech měření body téměř nepohnuly, naopak ve druhé části deformace těchto bodů stoupla na řádově daleko vyšší úroveň. Protože se jednalo o kontaktní snímače umístěné na sice rovinném, ale ručně opracovaném povrchu, mohlo se jednat o sklouznutí snímačů pro nerovnosti.

![](_page_28_Figure_0.jpeg)

**Obrázek 16:** Zobrazení výsledné axiální síly v jednotlivých profilech u rámu formule 4. generace Další možností je vzpěr prutu. Jak je z obrázku patrné, pruty v zadní části rámu jsou zatíženy axiální silou o velikosti 1443,2 N . Jedná se o prut o délce 370 mm, vnějším průměru 16 mm a vnitřním průměru 12,8 mm.

Aby došlo ke vzpěru prutu, musela by axiální síla překročit jeho kritickou sílu pro vzpěr. Taje pro nosník uchycený rotačně na obou stranách definována následovně:

$$
P_{cr} = \frac{\pi^2 EJ}{l^2} \tag{5.3.1}
$$

Kde *Pcr* je kritická síla pro vzpěr prutu [6]

Po dosazení: *Pcr =* 28 770 N

Axiální síla nepřekračuje kritickou sílu pro vzpěr prutu, ke vzpěru tedy nedochází.

Obdobný jev zaznamenal i tým Formule Student z České zemědělské univerzity v Praze, se kterým byla tato zvláštnost konzultována. Kolegové z ČZU použili shodné kontaktní snímače umístěné na stejných místech, je proto pravděpodobné, že zvláštní průběh posunutí těchto bodů je zapříčiněn právě nevhodně zvolenými snímači, nebo jejich umístěním. Při dalším měření by bylo vhodné této chybě předejít umístěním rovinných prvků bez nerovností povrchu, například magnetů, na neopracované plochy a zvolením jiného typu snímačů.

### **6 MKP model**

#### **6.1 Základní koncept MKP**

"Jak název napovídá, tak základní myšlenka metody konečných prvků spočívá v rozdělení zkoumané oblasti na konečný počet menších oblastí, takzvaných prvků nebo elementů. Jednotlivé prvky jsou mezi sebou propojeny pomocí uzlových bodů neboli uzlů. Vzniklá sestava elementů se označuje jako konečně-prvková síť. Procesu rozdělení spojité oblasti kontinua na elementy se říká diskretizace a nasíť ovaný model se označuje také jako diskrétní model. Pomocí rozdělení oblasti na prvky se úloha převede z řešení jednoho extrémně složitého problému na řešení mnoha relativně jednoduchých problémů. Metoda konečných prvků je tak velice robustní a lze ji použít pro prakticky libovolnou geometrii." [9]

#### **6.2 Tvorba MKP modelu**

Vytvoření MKP modelu se skládá ze tří částí. Jedná se o pre-processing, processing a post-processing. Uživatel je potřeba u první a poslední části. V části pre-processingu je definován problém, v processingu probíhá samotné řešení daného problému (výpočet) a v post-processingu vyhodnocení výsledků.

#### **6.2.1 Pre-processing**

V první části tvorby modelu je potřeba nadefinovat čtyři parametry: geometrii, materiál, zatížení a vazby. Tyto parametry je nutné znát pro vyřešení tzv. přímé úlohy pružnosti. Ta je definována následovně: "Pro těleso se známou geometrií, materiálem, zatížením a vazbami k okolí určete jeho deformaci a napjatost." [9]

#### **6.2.2 Přímá úloha pružnosti**

Obsah této věty je zřejmý. K dosažení informací o deformaci a napjatosti v jednotlivých částech modeluje potřeba zadat všechny 4 požadované vstupní parametry. Existuje ovšem i inverzní úloha pružnosti, u které je postup opačný - je zadáno napětí a deformace a zjišťuje se příslušné zatížení.

Řešením této úlohy je tedy 15 parametrů – 3 složky posuvů uzlů, na základě kterých je dopočítáno 6 složek přetvoření (poměrných deformací) elementů a 6 složek napětí v elementech. Tyto parametry je pro úplné řešení úlohy získat pro každý bod tělesa. Tak tomu je v trojrozměrném prostoru. V případě prostoru dvourozměrného se bude jednat o 8 parametrů (2 posuvy, 3 přetvoření a 3 napětí) a v případě jednorozměrného prostoru pouze o parametry 3 (jeden od každé veličiny).

Kromě těchto základních parametrů je možné získat i parametry odvozené. Jedná se například o celkové posunutí, energii napjatosti nebo redukované napětí (von Mises). Tyto parametry je možné dopočítat pouze na základě zjištěných základních parametrů.

#### **6.2.3 Následný postup**

Pokud jsou tedy známy všechny 4 parametry, je možné pokračovat.

Jako první je potřeba vytvořit či importovat geometrii. Bez tohoto kroku obvykle nelze pokračovat. Pořadí nastavení materiálu a okrajových podmínek (vazby a zatížení) již zpravidla není důležité. Nutné je zadat vazby jednotlivých částí modelu - pevné či kloubové. Je potřeba také připojit jednotlivé okrajové podmínky ke geometrii. Nutností je i definice a generace sítě a s tím související volba typu elementu.

Pokud se jedná o dynamickou úlohu, je potřeba nastavit počáteční podmínky, tj. situaci, ve které se systém nachází v čase  $t = 0$ . U statické úlohy toto nastavení není potřeba. V neposlední řadě je potřeba zadat, jaké údaje jsou požadované od řešiče. Zpravidla se jedná o přetvoření či napětí, může se jednat ale i o specifičtější požadavky, například reakce v kloubových spojeních. Vhodné je před samotným spuštěním simulace také zkontrolovat samotný model, zdali je vše správně nadefinováno a nic není opomenuto. [9]

#### **6.2.4 Processing a post-processing**

Jak bylo již zmíněno, v části processingu není přítomnost uživatele potřebná. Ten může pouze čekat na výsledky. Pokud se jedná o nejjednodušší typy úloh, výsledky jsou vygenerovány během několika sekund. V případě těch nej složitějších může vyřešení dané úlohy trvat i několik dní. Pro tyto případy se často používají externí počítače, které mají řádově daleko vyšší výkon, než má uživatel k dispozici.

V samotném processingu probíhá rozložení geometrie modelu na jednotlivě definované matematické problémy - rovnice. Tyto rovnice jsou pak řešeny v matematickém řeší či.

Následuje poslední část - post-processing. Na začátek je vhodné zkontrolovat, zdali jsou výsledky vůbec reálné. V případě, že je výsledek špatný na první pohled (například pokud deformace tyče vyjde větší, než její samotná délka), je nutné se vrátit do první fáze řešení, nalézt chybu a opravit ji. Po zjištění, že výsledky by mohly řádově odpovídat skutečnosti, jsou tyto výsledky zhodnoceny.

#### **6.2.5 Okrajové podmínky**

Okrajové podmínky jsou dvojího typu. Jedná se o geometrické a silové okrajové podmínky. Geometrické mohou být označovány jako vazby a silovým se říká zatížení nebo síly. Jedná se tedy o podmínky, které působí na okraji zkoumané oblasti. V MKP programech jsou tyto podmínky zpravidla předepsány na jednotlivých plochách, ale z pohledu programu jsou definovány najednotlivých uzlech. Zároveň je zbytečné, aby v jednom uzlu bylo předepsáno vetknutí i síla. V takovém případě by se síla převedla do reakce, na výsledek simulace by neměla žádný vliv a program by ji jednoduše ignoroval. Pokud je ovšem síla předepsána v uzlu, který nemá odebrány všechny stupně volnosti, například má volný pohyb v jednom směru, je tato definice v pořádku. [9]

#### **6.2.6 Geometrické okrajové podmínky**

Tento typ podmínek označuje způsob uchycení tělesa v prostoru. Mezi nejčastěji používané se řadí tzv. homogenní okrajové podmínky. Tyto okrajové podmínky mají posunutí nebo rotace rovny nule. Z toho také vyplývá název homogenní - nejedná se o jednotnost, ale o homogenní rovnici neboli takovou rovnici, jejíž pravá strana je rovna nule. Geometrické okrajové podmínky nemusí být předepsány v globálním souřadném systému, v určitých případech mohou být s výhodou využity lokální souřadné systémy. [9]

Posunutí ovšem nemusí být jenom rovno nule, lze i předepsat posunutí bodu v určitém směru, případně ho zavazbit na křivku.

Zvláštní kategorií je propojení dvou bodů pomocí pružin. Jedná se totiž o ID prvek, u kterého se kombinuje síla a poloha.

#### **6.2.7 Silové okrajové podmínky**

Na rozdíl od geometrických okrajových podmínek silové okrajové podmínky aplikují síly (momenty) v jednotlivých uzlech. Typů těchto podmínek je mnoho, může se jednat například o obyčejnou sílu, moment, spojité zatížení, přetlak v trubkách atd. V programu se ovšem všechny tyto typy přepočítají jako ekvivalentní síly do jednotlivých uzlů.

Pokud na nějaké části modelu není žádná silová okrajová podmínka předepsána, je zde uvažována homogenní silová okrajová podmínka, která uvažuje nulovou sílu na povrchu. Tyto podmínky jsou tedy označovány jako přirozené (natural).

Mezi zatížení se řadí i objemové síly, jako například gravitační síla nebo zrychlení, ovšem nejedná se o okrajové podmínky. [9]

#### **6.2.8 Kontakt**

Ve skutečnosti není těleso pouze uchyceno na jednotlivých místech, může na něj i působit jiné těleso. V tomto místě musí být simulován kontakt. Ovšem simulace kontaktní úlohy není lineární, jak je tomu například u geometrických okrajových podmínek, je tedy výhodnější se jí vhodným způsobem vyhnout. To lze v určitých případech provést definováním vhodných okrajových podmínek v místě kontaktu.

#### **6.2.9 Stupně volnosti**

Jak je obecně známo, bod má v trojrozměrném prostoru šest stupňů volnosti. Jedná se o tři rotace a tři translace. Stupně volnosti jsou tedy v případě MKP modelu v každém jednotlivému uzlu, pokud nejsou okrajovými podmínkami nějaké odebrány. Z toho důvodu může celkový počet stupňů volnosti modelu složeného z velkého počtu uzlů jednoduše narůst. Není neobvyklé, že složité modely mají řádově i miliony stupňů volnosti.

Pro vyřešení dané úlohy je nutné, aby byly modelu odebrány všechny stupně volnosti. V opačném případě by došlo při výpočtu k řešení soustavy rovnic o různém počtu rovnic a neznámých, úloha by tedy neměla řešení nebo by jich měla nekonečně mnoho.

#### **6.2.10 Symetrie**

Využití symetrie je důležitý prvek, který se používá ke zjednodušování úloh při zachování přesnosti výsledků. K řešení úlohy je potřeba menší počet prvků, úloha je tedy méně náročná na výpočet. Její použití je proto ve většině případů vhodné. Základní typy symetrie jsou dva - osová a rovinná. Osová se využívá při tvorbě 2D modelů či v případě rotačních úloh, rovinná pak v případě 3D rovinově souměrných těles, u které se definice provádí pomocí okrajových podmínek.

K použití symetrie v MKP modelu je ovšem několik zásad, které je potřeba dodržet. Geometrická symetrie je základní podmínkou, nicméně je nutné splnit i další. Materiálové vlastnosti modelu musí být rovněž symetrické, vazby i zatížení také. V případě nesplnění všech těchto podmínek není možné symetrii použít.

1 přes symetrické zadání nemusí být výsledek nutně symetrický. Ve speciálních případech (například štíhlý nosník osově namáhaný na tlak) může dojít ke ztrátě stability. Chybný výsledek bychom dostali ovšem i bez použití symetrie. V takových případech je tedy nutné provést zkoušku na vzpěr. Chyba se u takovýchto případů špatně odhaluje, nemusí totiž být na první pohled zřejmá. [9]

#### **6.2.11 Volba typu elementu**

Při tvorbě MKP modelu lze použít různé typy elementů. Pro trojrozměrný model tvořený trubkami je možné použít ID, 2D i 3D prvky. Vzhledem k náročnosti této konkrétní úlohy nejsou 2D a 3D prvky nezbytné. Bylo by sice možné díky nim zjistit například průběh napětí ve stěně trubky, ale to není cílem této práce. Pro zjištění tuhosti rámu postačí ID prvky. U nich je ovšem potřeba dát si pozor na lineární charakter úlohy, který je potřeba zhodnotit. Pokud by nastalo vybočení prutu, nebylo by ho možné v lineární úloze bez geometrických nepřesností odhalit, a tedy ani posoudit ztrátu stability.

Pro jednorozměrný případ je možné použít dva typy elementů. Jedná se o prut (truss) a nosník (beam). Základní rozdíl mezi těmito prvky je ten, že prut je schopný přenášet pouze tahovou a tlakovou sílu. Toto je vhodné uplatnit u konstrukcí, které nemohou přenášet ohyb, například lana. Nosníkový prvek přenáší i moment (ohybový, případně i kroutící). [9]

Potřebnými vstupními údaji pro výpočet modelu tvořeného nosníky jsou jejich moduly pružnosti (E, G), plochy průřezu S, polohy uzlových bodů (délka a poloha nosníku) a kvadratické momenty průřezu. Po výpočtu jsou zjištěny posuvy a natočení uzlových bodů, jejich síly a momenty, přetvoření a napětí. [7]

#### **6.2.12 Meshing - diskretizace**

"Jak je známo, analýza pomocí MKP vyžaduje rozdělení řešené oblasti na konečný počet podoblastí - prvků - které ji spojitě a jednoznačně vyplňují. Pro každý typ prvku je kromě dimenze a tvaru charakteristický počet a poloha jeho uzlů. To jsou body, ve kterých hledáme neznámé parametry řešení. V deformační variantě MKP jsou tyto parametry označovány jako deformační parametry a mají fyzikální význam posuvu, resp. natočení uzlového bodu. Zadáním prvků a uzlů vytváříme na řešené oblasti síť MKP , která svou hustotou a topologií ovlivňuje kvalitu výsledku a potřebné kapacity pro řešení." [7]

#### **6.2.13 Volba hustoty sítě**

Pro nalezení vhodné hustoty sítě je v následujícím příkladu provedeno porovnání výpočtu průhybu jednoduchého vetknutého nosníku. Jednak teoreticky, jednak v programu Ansys s různými velikostmi prvků. Dle výsledku bude pak tento závěr aplikován na vlastní modely. Protože rám se skládá převážně z trubek, bude tento výpočet aplikován také na trubku.

#### **6.2.14 Teoretický výpočet (Euler-Bernoulli)**

**Zadání úlohy:** Nosník je na jednom konci vetknutý a na druhém je zatížený silou. Zjistěte průhyb jeho volného konce.

![](_page_34_Figure_2.jpeg)

**Obrázek 17:** Grafické zadaní úlohy - vetknutý nosník zatížený silou na konci a jeho profil

**Dáno:** F, 1, d, D, E

#### **Zjistěte:** *v<sup>A</sup>*

Při teoretickém výpočtu použijeme Mohrův integrál:

$$
v_A = \int_{(l)} \frac{Mm}{EJ} dx
$$
 (6.2.14.1)

Moment M bude lineárně závislý na sile F:

$$
M = Fx \tag{6.2.14.2}
$$

Po zavedení svislého jednotkového účinku v místě působení síly F získáme jednotkový moment m, který je závislý pouze na proměnné vzdálenosti x:

$$
m = 1 \cdot x \tag{6.2.14.3}
$$

Dosazení:

$$
v_A = \int_0^l \frac{Fx^2}{EJ} dx = \frac{Fl^3}{3EI} \tag{6.2.14.4}
$$

Průřezový kvadratický moment v ohybu mezikruží:

$$
J = \frac{\pi D^4}{64} \left[ 1 - \left(\frac{d}{D}\right)^4 \right] \tag{6.2.14.5}
$$

Výpočet v programu Matlab:

```
c i c 
clea r al l 
d 
0.03; 
E = 200000000000;1 = 2;D = 0.05;F = 40;J = (pi * D^4) * (1 - (d/D) * 4) / 64;v F*1 A
3/(3*E*J )
```
#### **Obrázek 18:** Skript výpočtu programu Matlab

Výsledek teoretického výpočtu je 0,0019972 m = 1,9972 mm.

V programu Ansys byla naměřena hodnota 2,0029 mm. Diskretizace byla nastavena na hodnoty 0,1 mm; 1 mm; 10 mm a 100 mm. Ve všech případech je hodnota posunutí shodná. Po zkoušce rozdílu velikosti diskretizace v samotném modelu rámu vyšel rozdíl na třetím desetinném místě. To je ovšem způsobeno spíše numerickými chybami a zaokrouhlováním v části processingu. Je zřejmé, že pro prvky zvoleného typu nehraje hodnota velikosti jednotlivých prvků významnou roli.

Díky tomuto příkladu lze ovšem posoudit, jak přesné hodnoty program počítá. Po posouzení výsledků můžeme říci, že program má oproti teoretickému výpočtu odchylku přibližně  $0,28\%$ .

Hustota sítě dle výsledku porovnání teoretického výpočtu a simulace nehraje příliš významnou roli. Byla proto nastavena na hodnotu 100 mm. Jedná se o dostatečně dlouhé prvky (následný výpočet není tak náročný) zároveň by ani neměly negativně ovlivnit výsledky měření.

#### **6.3 Vlastní tvorba modelu v programu Ansys Mechanical**

#### **6.3.1 Převod CAD modelu do MKP**

Software Ansys umí zpracovávat různé typy formátů. V případě trubkového rámu je vhodné tento model po vytvoření uložit ve formátu STEP, který lze otevřít v různých typech programů. Program Ansys dokáže tento model přečíst, vzít j ednotlivým prvkům (v tomto případě výhradně trubkám a čtvercovým profilům) jejich okrajové body a daným prvkům přiřadit jejich průřezové charakteristiky. Díky tomu není potřeba model tvořit přímo v programu, ale stačí mít STEP formát tohoto modelu.

#### **6.3.2 Point Mass**

Pomocí tohoto prvku je možné idealizovat setrvačné účinky tělesa (hmotnost a momenty setrvačnosti). Aplikací je zajištěna síla s gravitačním zrychlením nebo jakýmkoli jiným setrvačným zatížením, případně přidání setrvačné hmoty ke struktuře, která ovlivňuje modálni a harmonická řešení. Hmota může být umístěna kdekoli v prostoru či může být definována pomocí lokálního souřadnicového systému, pokud takový existuje. Je možné také zadat moment setrvačnosti pro každý směr. [14]

#### **6.3.3 Stiffness behaviour**

Jednotlivým prvkům lze přiřadit jejich stiffness behaviour neboli jejich deformační vlastnosti. Při zvolení možnosti stiff je daný prvek nastavený jako nedeformovatelný a nemůže se změnit jeho délka. Zároveň nenastane ani ohyb či krut. Tato vlastnost se využívá v modelech, ve kterých mají určité části řádově vyšší tuhost než zbytek sestavy, tudíž by jejich deformace byla minimální. Není proto potřeba zbytečně zatěžovat výpočetní systém počítáním minimálních deformací, které nijak neovlivní výsledek.

#### **6.3.4 General joint**

Tento typ kinematické vazby má obecně šest stupňů volnosti, tři translace a tři rotace, přičemž všechny mohou být potenciálně charakterizovány svými rotačními a translačními stupni volnosti jako volné, případně je možné definovat tuhost translačních pohybů. U rotací tuto tuhost definovat nelze. Je pouze možné uvolnit rotace v jednotlivých osách, případně ve všech najednou. [15]

Pokud by bylo nutné definovat tuhost rotačních pohybů, musel by být použit jiný typ kinematické vazby – bushing.

#### **6.3.5 Fixed support x simply supported**

Rozdíl mezi těmito dvěma typy vazeb je jednoduchý. Zatímco u vazby fixed support není povolen žádný z jejich pohybů (3 rotace a 3 translace), u vazby simply supported nejsou povoleny pouze translace. Rotace daného prvku je tedy možná. Tento typ vazby se využívá například u čepových spojení.

#### **6.3.6 Pre-processing**

#### **Geometrie**

Jednotlivé 3D modely rámů jsou k dispozici ve formátu STEP. Tento formát je možné nahrát do programu Ansys SpaceClaim a tím si ušetřit nutnost tvorby geometrie. Software je schopný rozeznat jednotlivé profily a přiřadit jim jejich průřezové charakteristiky. Následně je tato geometrie nahrazena zmíněnými nosníky. Model se bude skládat z jednotlivých úseček, u kterých budou zachovány průřezové charakteristiky daných profilů. Všechny části rámu nejsou tvořeny pouze profily, je tedy potřeba nadefinovat i ty ostatní. Jedná se o uchycení tlumičů. Zde je potřeba, aby byl oproti realitě zachován jejich správný pohyb. V tomto případě jsou vahadla nahrazena jednoduchými nedeformovatelnými prvky, kterým je umožněna rotace pouze v rovině tlumiče a vahadla.

#### **Svary**

Dále je nutné definovat vazby mezi jednotlivými částmi rámu. Ty jsou svařované, proto budou tyto klouby fixované a vzájemný pohyb dvou spojených částí nebude možný.

#### **Kinematické klouby**

Jednotlivé části podvozku jsou připojeny k rámu pomocí sférických kloubů. Protože ale není možné v MKP modelu definovat nosník, který by měl na obou koncích sférické vazby (to znamená, že by měl 1 nezavazbený stupeň volnosti a tím pádem by řešič nebyl schopen úlohy vyřešit), jsou vždy na jednom konci klouby označené jako generál. Ty umožňují rotaci pouze kolem jedné definované osy.

Použití prvku general joint je vhodné i u vahadel. Mají oproti zbytku rámu řádově vyšší tuhost, byla tedy nahrazena vhodným nedeformovatelným prvkem. Ten je tvořen z nosníků, kterým byla přiřazena vlastnost stiff

Zvolený lokální souřadný systém má oproti globálnímu souřadnému systému jiné natočení. Je to z toho důvodu, aby bylo možné definovat, kolem které osy bude umožněna rotace. V tomto případě je volná rotace kolem x-ové osy.

![](_page_38_Picture_0.jpeg)

Obrázek 19: CAD model použitých vahadel u formule 4. generace

![](_page_38_Picture_2.jpeg)

**Obrázek 20:** Nahrazení vahadel v MKP modelu

#### **Měřící přípravek**

V geometrii je ještě nutné vymodelovat měřicí přípravek. Ten je dle požadavků navržen tak, aby měl řádově vyšší tuhost než samotný rám. Proto je v MKP modelu definován jako nedeformovatelný.

#### **Silové okrajové podmínky**

Moment je zde nahrazen odpovídající silou, která působí na konci měřícího přípravku.

#### **Použitý materiál**

Materiál použitý na výrobu rámu je nízkolegovaná chrom-molybdenová ocel 25CrMo4.

#### **Geometrické okrajové podmínky**

Zavazbení modelu je provedeno následovně: zadní náprava je pevně uchycena za šrouby kol k měřícímu přípravku a jsou pro ni v daných bodech zvoleny vazby fixed support. Přední část měřícího přípravku je přichycena k podlaze a její všechny translace i rotace jsou tedy zamezeny, ale je kloubově spojena s rámem. V tomto bodě jsou translace zamezeny, ovšem rotace jsou možné, je zde proto zvolena vazba simply supported.

#### **Hustota sítě**

Velikost hustoty sítě byla nastavena na 100 mm.

#### **Motor**

Motor jako takový má výrazný vliv na tuhost rámu, byl proto při měření ponechán připojený. V simulaci byl nahrazen připojením nosníků na přípojné body, a protože tuhost motoru je řádově daleko vyšší než tuhost trubek, byly nosníky nastaveny jako nedeformovatelné. Motor má zároveň velkou hmotnost, přibližně 2x vyšší než celý rám (60 kg). Bylo proto potřeba tuto skutečnost nezanedbat.

![](_page_40_Figure_0.jpeg)

**Obrázek 21:** Zobrazení okrajových podmínek na MKP modelu rámu formule 4. generace

#### **6.3.7 Processing**

V této části program počítá numerický model a není proto možné do této činnosti zasahovat. Výpočet spočívá v převedení geometrie, zatížení, vazeb a vlastností materiálu na matematicky definovatelné problémy a jejich následné vyřešení. Jedná se o soustavu rovnic o určitém počtu neznámých. Software neřeší model jako celek, ale rozdělí ho na jednotlivé elementy a ty počítá každý zvlášť.

Řešení jako takové je možné nastavit dle vlastních požadavků. Program například umožňuje měnit dobu kroků řešení, případně aktivovat či deaktivovat různá zatížení v určitých krocích nebo nastavit, zdali počítat s lineárním či nelineárním charakterem úlohy.

V této úloze bylo pouze nutné nastavit linearitu a ponechat výchozí nastavení řešení.

#### **6.3.8 Post-processing**

Nyní je potřeba posoudit výsledky měření. Na první pohled j sou výsledky reálné, pro určení správnosti je tedy nutné je porovnat s výsledky měření z odborného pracoviště.

Výsledkem simulace je natočení přípravku za působení definované síly/momentu, ze kterého dopočítáme torzní tuhost.

![](_page_41_Figure_0.jpeg)

**Obrázek** 22: Výsledné posunutí přední nápravy rámu formule 4. generace

![](_page_41_Figure_2.jpeg)

**Obrázek** 23: Výsledné posunutí přední nápravy rámu formule 3. generace

Torzní tuhost je zjištěna obdobně jako tomu bylo při výpočtu změření z odborného pracoviště. Pro rám třetí generace byla zjištěna na 783,946 Nm/deg a u rámu čtvrté generace na 1266,32 Nm/deg.

![](_page_42_Figure_0.jpeg)

![](_page_42_Figure_1.jpeg)

**Obrázek 24:** Celková deformace rámu formule 4. generace

![](_page_42_Figure_3.jpeg)

**Obrázek 25:** Směrová deformace rámu formule 4. generace

Je možné zobrazit jak celkovou deformaci (posuvy uzlů), která ale v tomto případě není vhodná, nebo deformaci směrovou, a to konkrétně ve svislé ose. Jak je vidět na obrázku, nejmenší deformace jsou ve střední části rámu neboli kolem osy rotace a v zadní části rámu. V přední části jsou tyto deformace největší, konkrétně úplně největší jsou pak na přední nápravě.

| <b>Tabular Data</b><br>۰.<br>. |     |                                                |
|--------------------------------|-----|------------------------------------------------|
|                                |     | Time [s] $ \nabla $ Deformation Probe (Z) [mm] |
|                                | 0.1 | 0.25396                                        |
| $\frac{2}{3}$                  | 0.2 | 0.50791                                        |
|                                | 0.3 | 0.76187                                        |
| 4                              | 0.4 | 1.0158                                         |
| 5                              | 0,5 | 1,2698                                         |
| 6                              | 0.6 | 1.5237                                         |
| 7                              | 0.7 | 1.7777                                         |
| 8                              | 0.8 | 2.0317                                         |
| 9                              | 0.9 | 2.2856                                         |
| 10                             |     | 2.5396                                         |

**Obrázek 26:** Hodnoty posunutí bodu č. **1** rámu formule 4. generace při rostoucím zatěžování

![](_page_43_Figure_2.jpeg)

![](_page_43_Figure_3.jpeg)

Díky nastavení programu pro měření deformace nejen celkové, ale i při postupně rostoucím zatížení, bylo možné získat hodnoty v jednotlivých časech. Program zvyšuje zatížení lineárně (pokud není zvoleno jinak), čas je tedy přepočten na rostoucí moment. Graf je dle očekávání lineární a odpovídá výsledku z měření.

# **7 Porovnání výsledků**

![](_page_44_Picture_117.jpeg)

**Tabulka** 3: Porovnání výsledků měření obou rámů

Jak je patrné z tabulky, hodnoty simulace a měření se liší průměrně o **12,24** %. Lze také pozorovat, že hodnoty tuhosti simulace jsou vždy vyšší. Je to proto, že program nepočítá s různými aspekty, které mohou hrát roli, jako je celkové opotřebení rámu. Simulace se proto bude vždy lišit od skutečnosti - jedná se o jisté zjednodušení. Rámy byly již použity při několika závodech a jejich opotřebení je nevyhnutelné.

V následujících grafech jsou porovnány některé důležité parametry jednotlivých rámů minulých generací, včetně předběžných parametrů rámu formule 5. generace, který je ve fázi návrhu.

Porovnány jsou i hodnoty torzní tuhosti na kilogram, které vyjadřují poměr torzní tuhost a hmotnosti jednotlivých rámů. Cílem je tuto hodnotu zachovat co možná nejvyšší. Hmotnost ovšem nejde snižovat neomezeně bez následků, je proto vhodné spíše zvyšovat torzní tuhost a hmotnost zachovávat. **[3]** 

![](_page_45_Figure_0.jpeg)

**Obrázek 28:** Graf porovnání hmotností rámů formulí jednotlivých generací

![](_page_45_Figure_2.jpeg)

**Obrázek 29:** Graf porovnání torzních tuhostí rámů formulí jednotlivých generací

![](_page_46_Figure_0.jpeg)

**Obrázek 30:** Graf porovnání torzních tuhostí na kilogram rámů formulí jednotlivých generací

# **Závěr**

Simulace se vždy bude lišit od skutečného měření - jedná se o zjednodušení reálného problému. Po porovnání přímého měření dvou rámů a jejich simulací byla zjištěna odchylka o velikosti přibližně 12 %. Tento rozdíl považuji za přijatelný. Simulované torzní tuhosti jsou o cca 12 % vyšší než skutečné a je třeba to při návrhu rámu brát v potaz.

Na základě této práce bylo možné využít navrženou metodiku tvorby MKP modelu pro predikci torzní tuhosti rámu páté generace. Bylo tak možné předem určit torzní tuhost tohoto rámu a případně upravovat jeho konstrukci, aby bylo dosaženo lepšího poměru hmotnosti a torzní tuhosti. Tím se celý proces návrhu zefektivnil. Použitím shodné metodiky lze porovnávat tuhost rámu se staršími generacemi a tím udržovat kontinuitu v návrzích.

Při porovnání dostupných rámů je zřejmé, že vývoj pokročil kupředu. Z předběžných simulací bylo zjištěno, že torzní tuhost aktuálního rámu (5.generace) byla navýšena ve srovnání s rámem 3. generace na více než trojnásobek. To povede ke zlepšení jízdních vlastností vozidla. Ve srovnání s rámem 4. generace je nižší i hmotnost při výrazně vyšší torzní tuhosti. Poměr torzní tuhosti a hmotnosti rámu se zvýšil z 25,1 Nm/kg-deg (3. generace) na 69,9 Nm/kg-deg u současné 5. generace.

Torzní tuhost rámu ale není jediný parametr, který je možné užitím navrženého MKP modelu určit. Dalším důležitým parametrem je například ohybová tuhost rámu, kterou by bylo možné určit užitím obdobné metodiky.

Pro vývoj dalších rámů je možné využívat navrženou metodiku, případně celou metodiku návrhu automatizovat, kdy by Ansys byl propojen přímo s programem, ve kterém by probíhal návrh rámu. Při jakékoli změně konstrukce by pak Ansys automaticky změnil model dle aktuální geometrie a dopočítal torzní tuhost modelu, čímž by se zvýšila efektivita návrhu rámu.

Při použití obdobné metodiky na stávající rámy, ale bez zavěšení kol, by bylo možné zjistit torzní tuhosti rámů jako takových. Díky tomu by bylo možné posoudit torzní tuhost nového rámu ještě bez znalosti rozměrů a umístění zavěšení.

Další zcela jinou možností by bylo přejít na konstrukční řešení rámu v podobě skořepiny z uhlíkových vláken (tzv. kompozitový monokok). Takové řešení může mít torzní tuhost až o řád vyšší než trubkové rámy při zachování srovnatelné hmotnosti. Konstrukce i výroba těchto rámů je mnohem náročnější, a proto tuto možnost v našem týmu v nejbližší době neuvažujeme.

Přínosem této práce je metodika tvorby MKP modelů rámů vozidel Formule Student, díky které je možné posoudit torzní tuhost rámu ještě před jejich výrobou. Využití této metodiky vedlo ke zvýšení torzní tuhosti rámu další generace i ke snížení jeho hmotnosti. Navržená metodika bude použita i při návrhu rámů nadcházejících generací.

# **Použité zdroje**

- [I] AITOM. Virtuální prototypování v Ansys | TechSoft Engineering. Retrieved March 4, 2023 from <https://www.techsoft-eng.cz/software/ansys-mechanical-pro>
- [2] Milan Apetaur, Miroslav Hanke, Milan Rost, and Zdeněk Kejval. *Karosérie.*
- [3] Pavel Chalupa. 2009. Analýza torzní tuhosti upravené varianty rámu vozidla formule student. Diplomová práce. Vysoké učení technické v Brně, Brno.
- [4] Furious.one. 2023. Frame Twist Test Chevy Silverado 3500HD Vs Ford Super Duty | Furious.one. Retrieved May 17, 2023 from [https://furious.one/frame-twist-test-chevy](https://furious.one/frame-twist-test-chevy-)silverado-3500hd-vs-ford-super-duty/
- [5] Jan Kudr. 2012. Zařízení pro měření torzní tuhost karosérie. Diplomová práce. Vysoké učení technické v Brně, Brno. Retrieved from <https://core.ac.uk/download/pdf/30308728.pdf>
- [6] William A. Nash. 1972. *Schaum's outline of theory and problems of strength of materials* (2nd ed ed.). McGraw-Hill, New York.
- [7] Jindřich Petruška. *Počítačové metody mechaniky II.* Brno. Retrieved from <http://www.kvm.tul.ez/getFile/id:2499>
- [8] Tomáš Trnka. 2018. Formula Student. *eForce FEE Prague Formula.* Retrieved March 27, 2023 from <https://eforce.cvut.cz/formula-student/>
- [9] Petr Žabka. 2022. Modelování a simulace. Liberec, TUL.
- [10] Formula Student Institution of Mechanical Engineers. Retrieved February 21, 2023 from <https://www.imeche.org/events/formula-student>
- [II] Formula Student Logo PNG Vector (EPS) Free Download. *Seeklogo.* Retrieved May 17, 2023 from <https://seeklogo.com/vector-logo/56764/formula-student>
- [12] History of Formula Student. Retrieved March 27, 2023 from [https://www.imeche.org/events/formula-student/about-formula-student/history-of](https://www.imeche.org/events/formula-student/about-formula-student/history-of-)formula- student
- [13] Formula SAE. Retrieved March 5, 2023 from <https://www.fsaeonline.com/cdsweb/gen/DocumentResources.aspx>
- [14] Point Mass. Retrieved March 13, 2023 from <https://ansyshelp.ansys.com/account/secured?returnurl=/Views/Secured/corp/v231/en/> wb\_sim/ds\_point\_mass.html
- [15] General Joint. Retrieved March 13, 2023 from <https://ansyshelp.ansys.com/account/secured?returnurl=/Views/Secured/corp/v231/en/> wb sim/ds Joints types general.html